# System Monitoring

# Launcher

Soffid allows you to check the status of the launcher by browsing an URL:

## Request

https://<your-host>/launch/status

For instance: http://demolab.soffid.pat.lab:8082/launch/status

## Response

| {             |
|---------------|
| "sessions":0, |
| "status":"ok" |
| }             |

- **status**  $\rightarrow$  "ok" the process is active.
- **sessions**  $\rightarrow$  number of sessions the launcher is currently managing.

# Store

In order to monitor the store, you will need the user and password with the appropriate permissions to view the status URL. This username and password come from the script executed to create the PAM containers.

| 1  | ~/Downloads\$ bash ./install-pam.sh                                                      |                        |               |              |                  |  |  |  |  |  |  |
|----|------------------------------------------------------------------------------------------|------------------------|---------------|--------------|------------------|--|--|--|--|--|--|
| 2  |                                                                                          |                        |               |              |                  |  |  |  |  |  |  |
| 3  | Creating store server                                                                    |                        |               |              |                  |  |  |  |  |  |  |
| 4  |                                                                                          |                        |               |              |                  |  |  |  |  |  |  |
| 5  | 5 Waiting for store server                                                               |                        |               |              |                  |  |  |  |  |  |  |
| 6  | Creating launch server                                                                   |                        |               |              |                  |  |  |  |  |  |  |
| 7  | 7                                                                                        |                        |               |              |                  |  |  |  |  |  |  |
| 8  | 8 Process completed                                                                      |                        |               |              |                  |  |  |  |  |  |  |
| 9  | Notice: You must register the store server in Soffid console:                            |                        |               |              |                  |  |  |  |  |  |  |
| 10 | User name: bubu-thinkpad                                                                 |                        |               |              |                  |  |  |  |  |  |  |
| 11 | <pre>1 Password : DRFoe0sD02yph7DERNcAZB8jp3b67b03D/Ax3uS4PbzuBnPbQLhR1lyAu9PFqRJ0</pre> |                        |               |              |                  |  |  |  |  |  |  |
| 12 | <pre>~/Downloads\$ docker ps</pre>                                                       |                        |               |              |                  |  |  |  |  |  |  |
| 13 | CONTAINER ID IMAGE                                                                       | COMMAND                | CREATED       | STATUS       | PORTS            |  |  |  |  |  |  |
| 14 | 854d7aff5c0a soffid/pam-launcher                                                         | "/bin/sh -c /opt/sof…" | 4 minutes ago | Up 4 minutes | 0.0.0.0:8082->80 |  |  |  |  |  |  |
| 15 | 7d66a3d3cfal soffid/pam-store                                                            | "/bin/sh -c /opt/sof…" | 4 minutes ago | Up 4 minutes | 0.0.0.0:8081->80 |  |  |  |  |  |  |
|    | 4                                                                                        |                        |               |              | •                |  |  |  |  |  |  |

To monitor the store you need to browse the following URL:

# Request

https://<your-host>/store/check

#### For instance: <u>http://demolab.soffid.pat.lab:8081/store/check</u>

| $\epsilon  ightarrow C$ () demolab.soffic | l.pat.lab:8081/store/c                                                             | check    | \$            | • | lncógnito | : |
|-------------------------------------------|------------------------------------------------------------------------------------|----------|---------------|---|-----------|---|
| Inici                                     | ar sesión                                                                          |          |               |   |           |   |
|                                           | http://demolab.soffid.pat.lab:8081<br>Tu conexión con este sitio web no es privada |          |               |   |           |   |
| Nom                                       | bre de usuario                                                                     |          |               |   |           |   |
| Cont                                      | raseña                                                                             |          |               |   |           |   |
|                                           |                                                                                    | Cancelar | Iniciar sesió | n |           |   |

#### Response

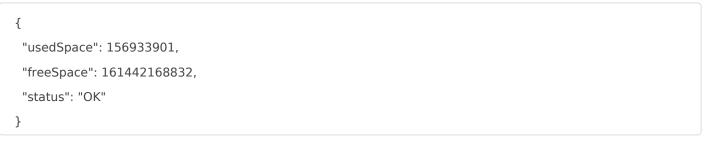

- **status**  $\rightarrow$  "OK" the process is active.
- **usedSpace** → occupied bytes.

• **freeSpace**  $\rightarrow$  free bytes.

Revision #13 Created 3 October 2022 09:31:44 Updated 1 December 2022 08:45:43